LinMot Control Type P 脈波控制說明文件(以 B1100 series 為例)

- 1 脈波接線方式
	- 1.1 Differential ended  $Pin.22$  :  $STEP+$  ;  $Pin.10$  :  $STEP-$

 $Pin.23$  :  $DIR+$  ;  $Pin.11$  :  $DIR-$ 

#### **Differential Step Dir Zero:**

RS422, Max. Input Frequency: 2MHz, 4 M counts/s with quadrature decoding, 240ns Indexer Inputs: edge separation

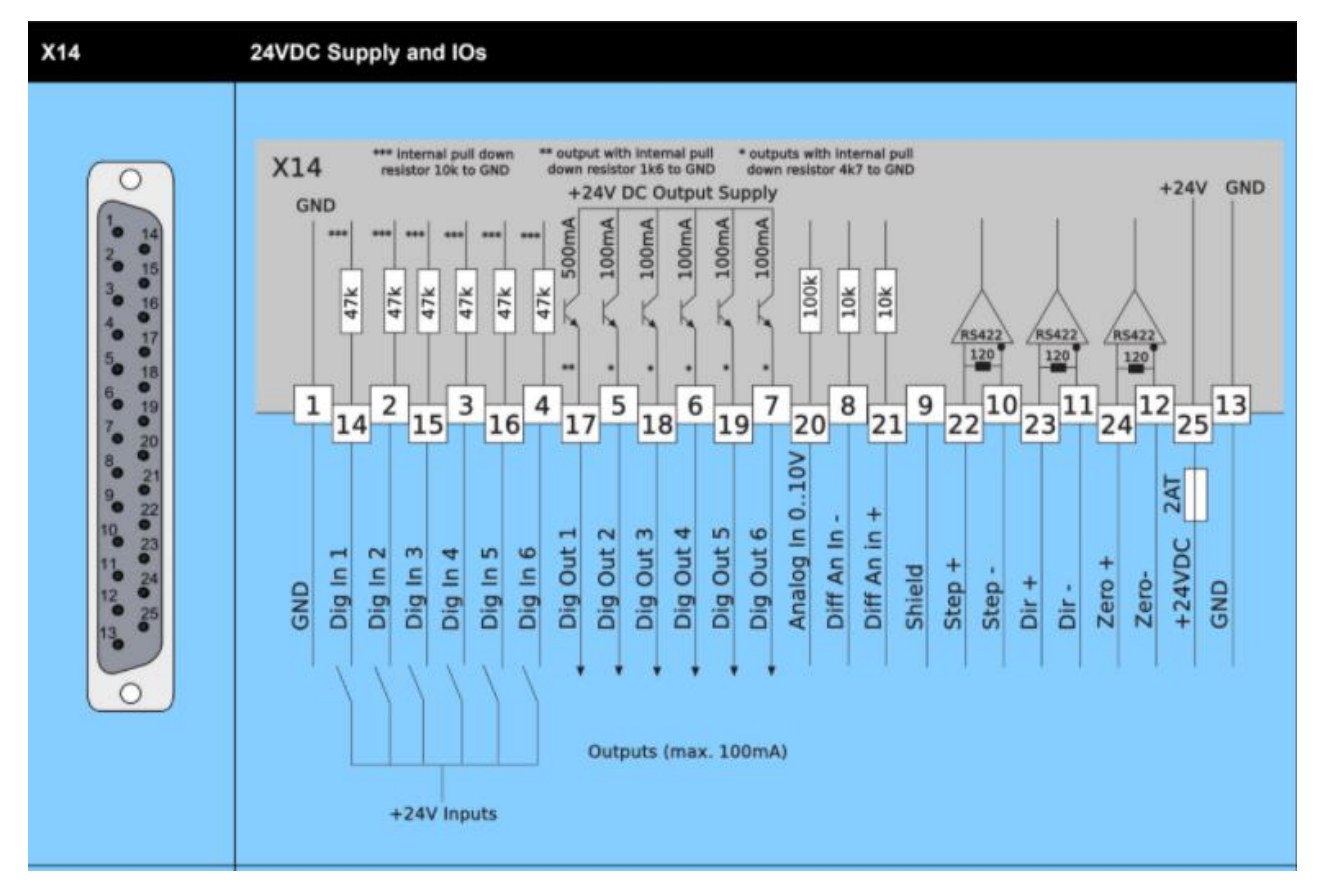

#### 1.2 脈波及 I/O 接線配置圖

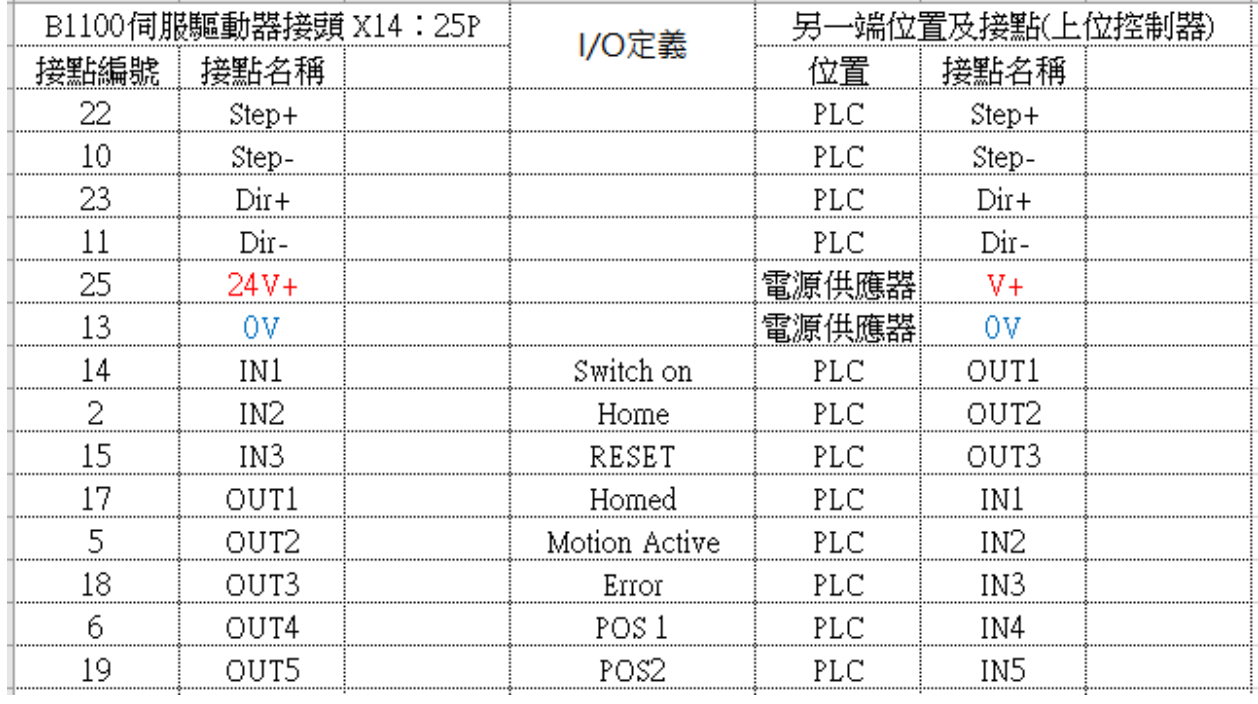

# B1100-VF Wiring Example

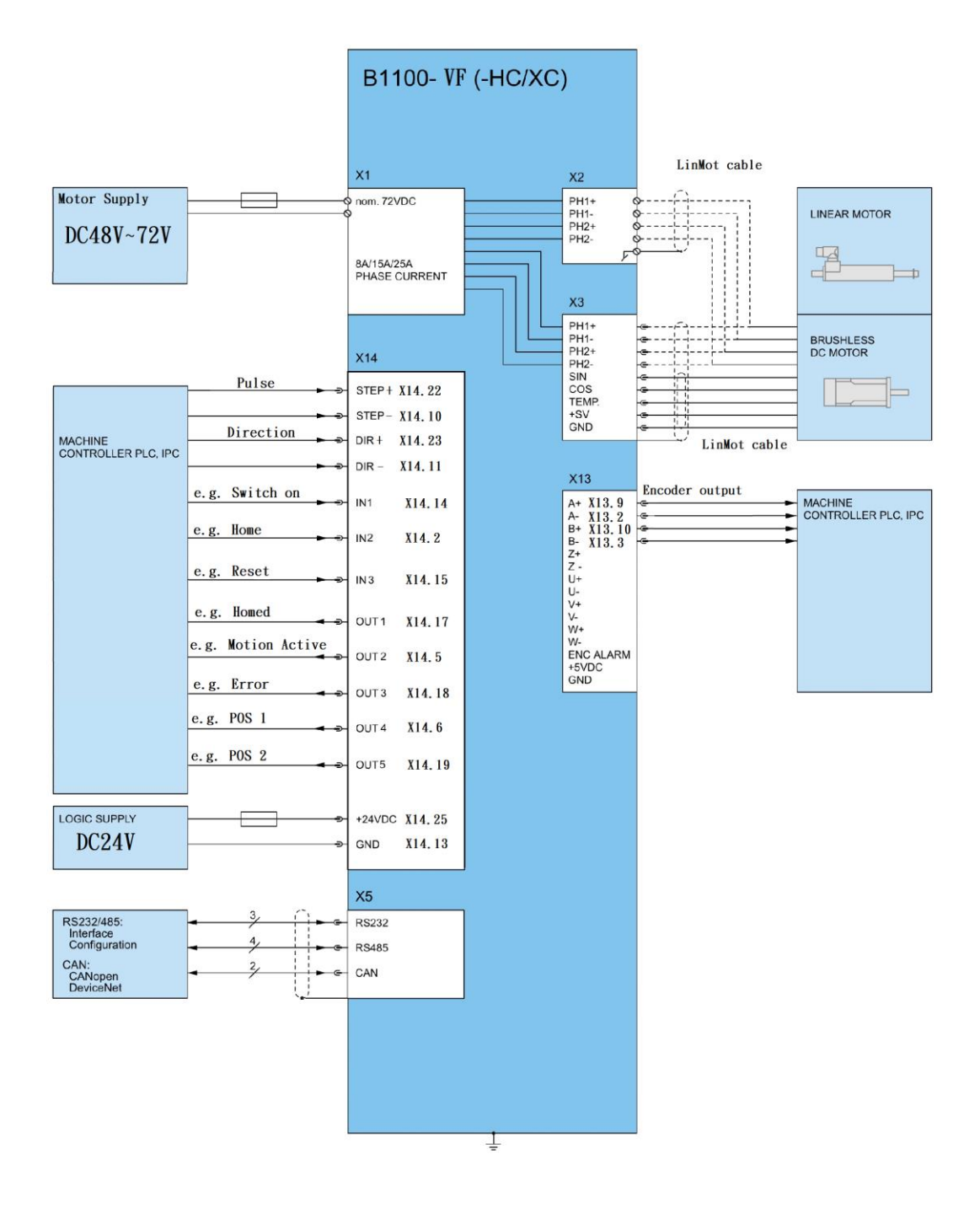

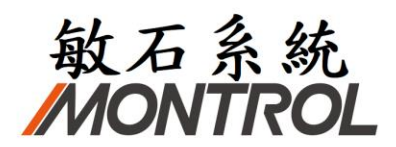

2 內部 Encoder 輸出接線方式(視需求設定)

Pin.9 :A+ ; Pin.2 :A-

Pin.10 : B+ ; Pin.3 : B-

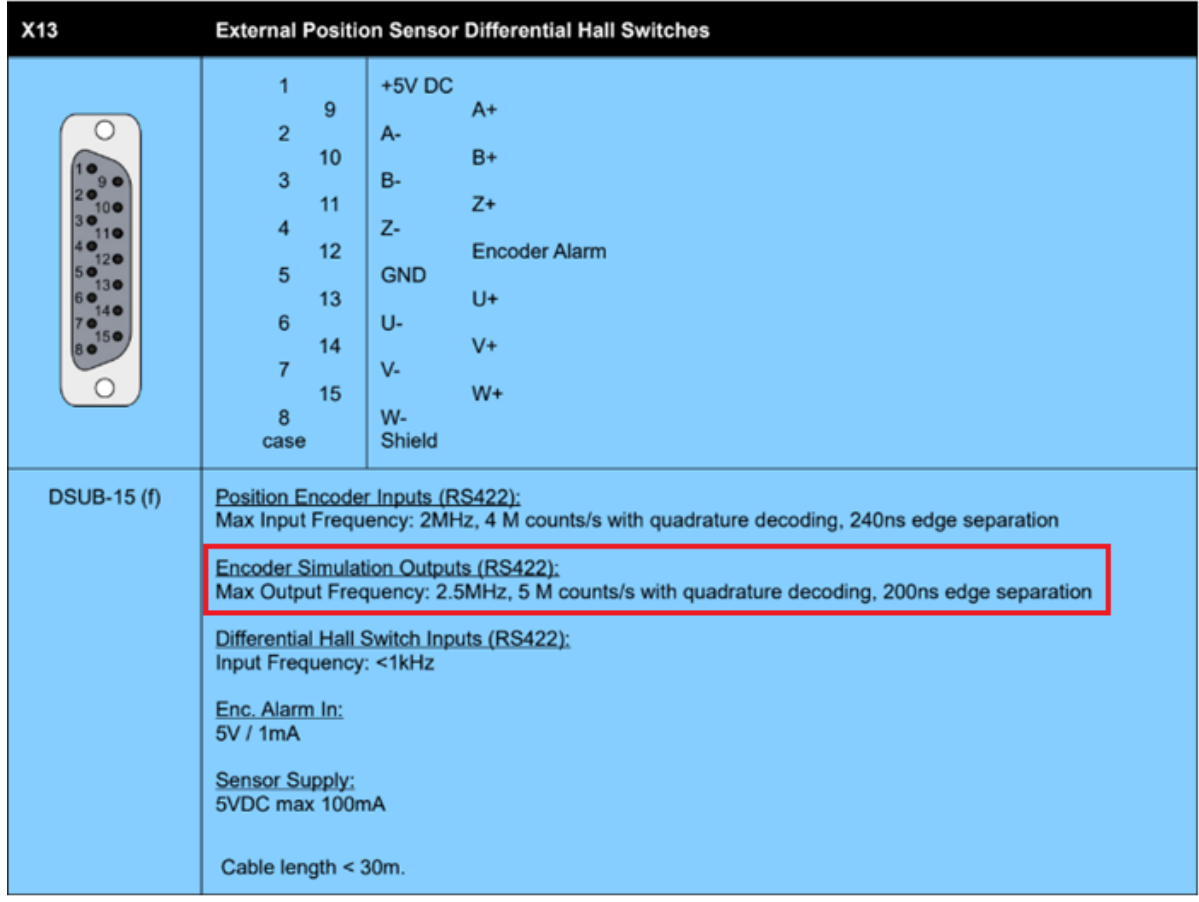

- 3 LinMot Talk 軟體脈波控制設定
	- 3.1 Configuration of inputs

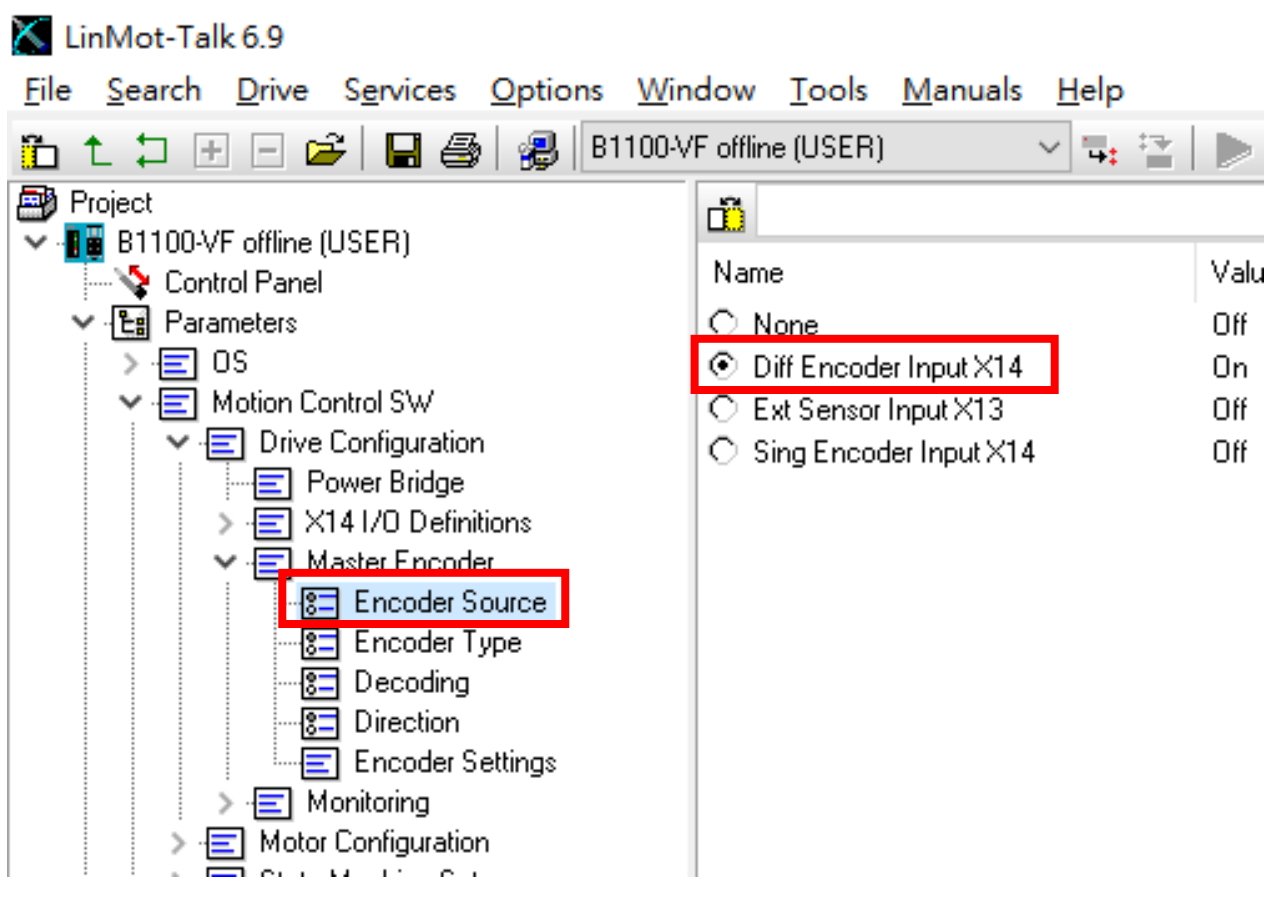

3.2 Select between Step Dir(SD) or Step Dir Zero (SDZ)

※Notice:

SD: The Encoder is of type Step Direction (no Z signal).

SDZ: The Encoder is of type Step Direction with Zero signal.

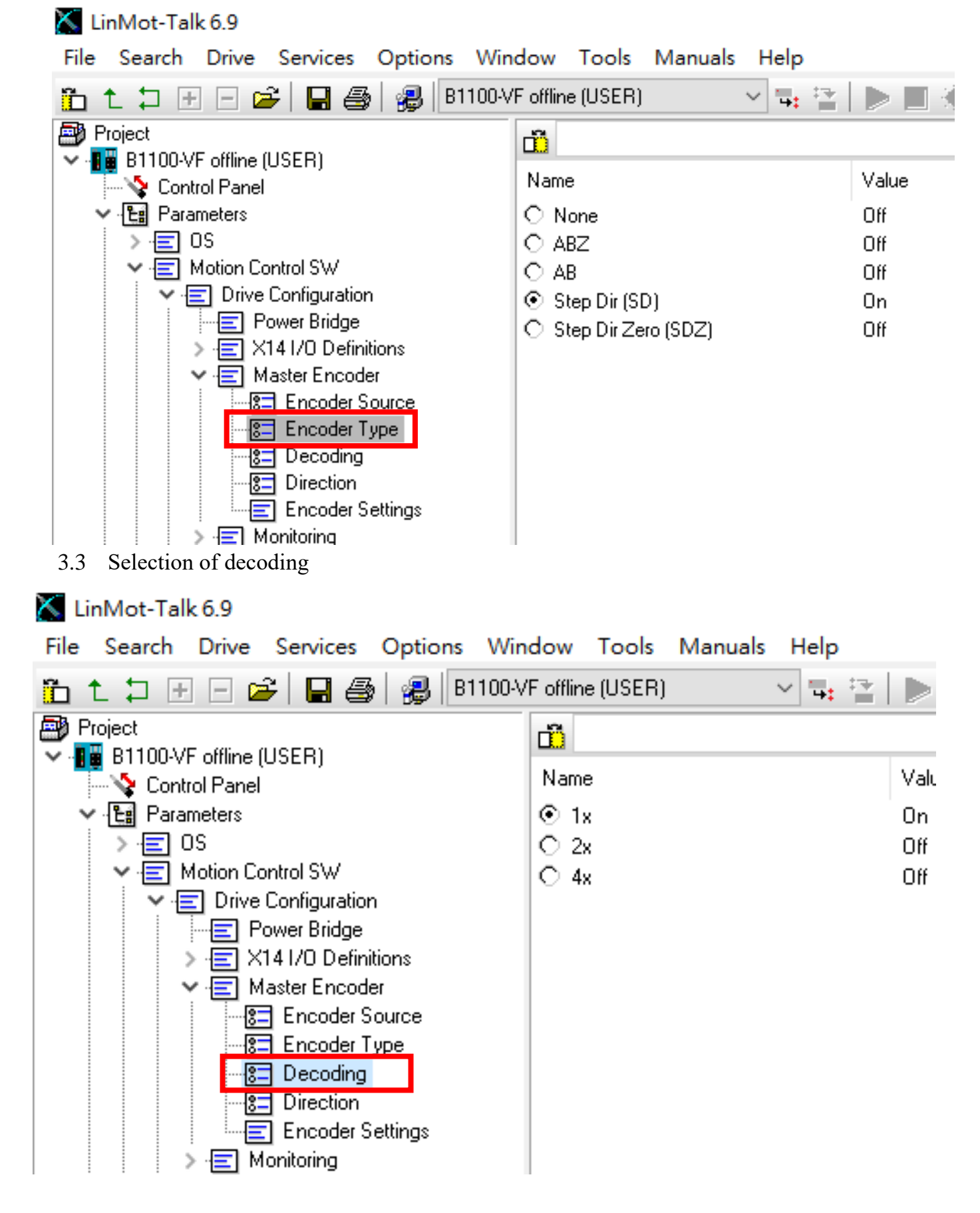

### 3.4 Selection of direction

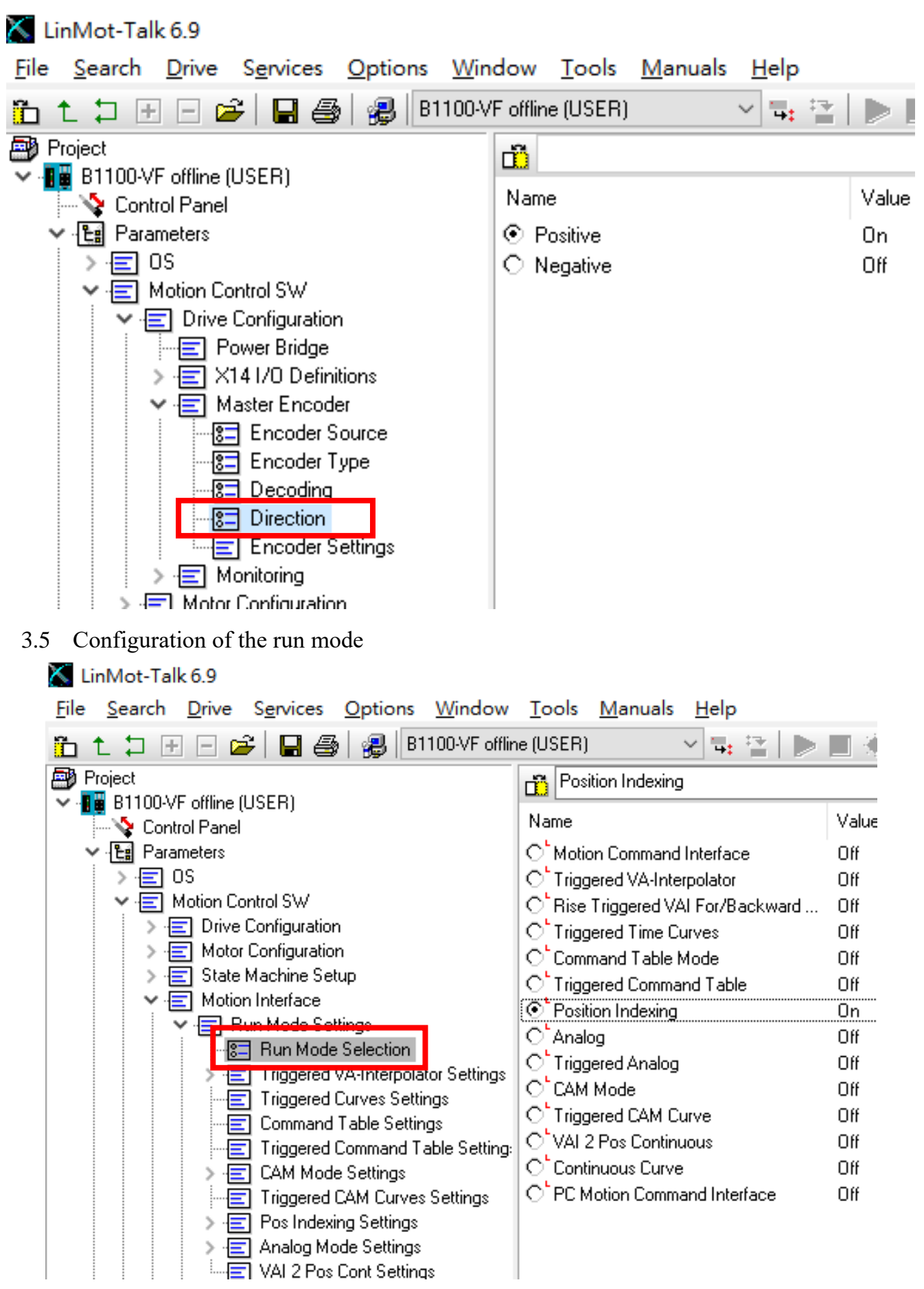

3.6 Pos Indexing Setting 設定:設定 Resolution (解析度) 及 Zero Position Offset(零點位 移量)

\*解析度如設 1um,倍率設定 1x,則輸入 1pulse 實際走的距離為 1\*1(decoing)=1um

 $*$ 解析度如設 250um,倍率設定 4x,則輸入 1pulse 實際走的距離為 250 $*$ 4(decoing)=1mm LinMot-Talk 6.9

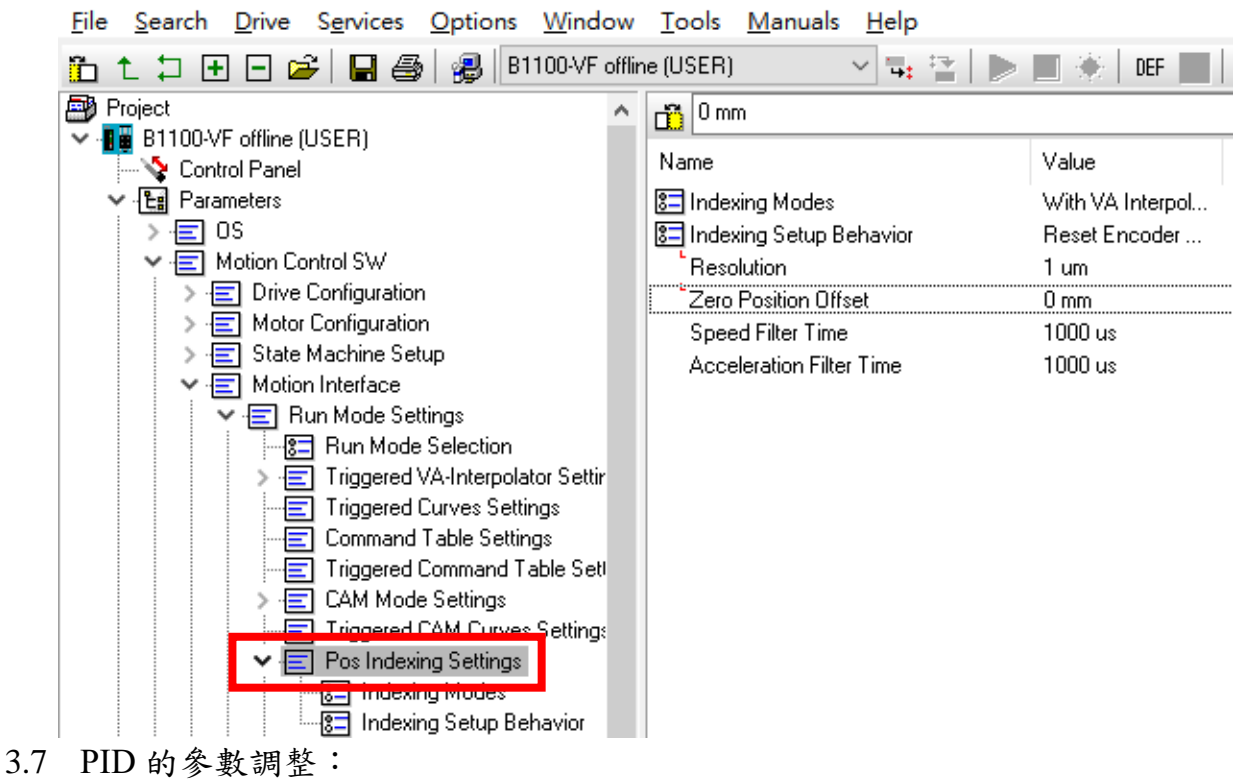

\*當出現共振的聲音→解決方法:FF Acceleration 調至 0

\*當出現位置穩態誤差→解決方法:調大 I Gain

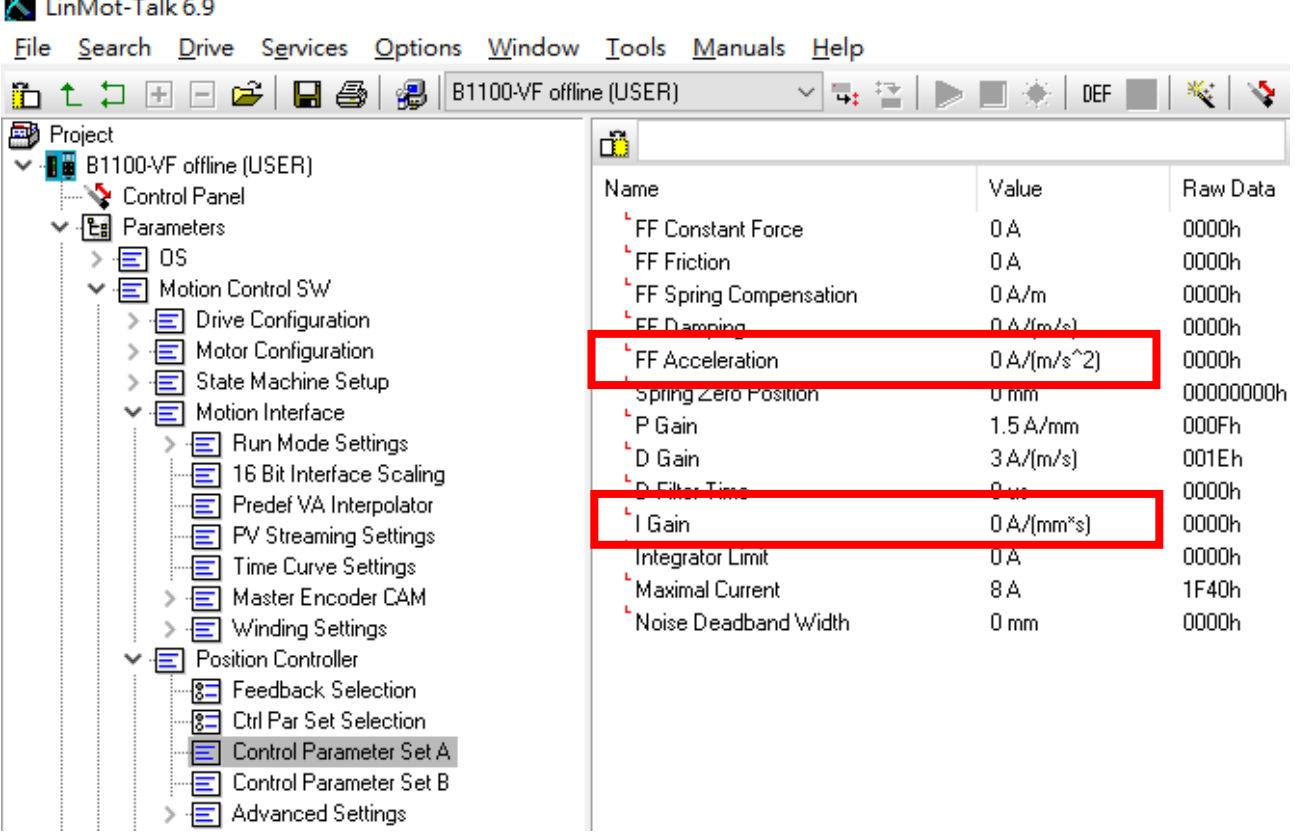

3.8 設定速度限制:設定脈波控制下最大速度及加減速的限制。

LinMot-Talk 6.9

File Search Drive Services Options Window Tools Manuals Help 名は口田口谷 日画 2 8 8 181100VF offline (USER)  $DEF$ 이탈 팬 **The Co TIME** ※ / 2 日 图 Project m V .<mark>‼ @</mark> B1100-VF offline (USER) Value Name Raw Data └ Control Panel ∨ - <u>ਇ</u>ਸ਼ੀ Parameters Max. Speed  $0.5$  m/s 0007A120h  $\triangleright \equiv$  0S 10 m/s<sup>2</sup>2 Acceleration 000F4240h V-E Motion Control SW Deceleration 10 m/s<sup>2</sup>2 000F4240h > 日 Drive Configuration > = Motor Configuration State Machine Setup 〉目  $\vee$   $\equiv$  Motion Interface ·□ Run Mode Settings  $\overline{\Xi}$  16. Rit Interface Scaling Fig. Predef VA Interpolator E Fy Streaming Settings - Time Curve Settings > 日 Master Encoder CAM  $\frac{1}{\sqrt{2}}$  Winding Settings > El Position Controller 4 內部 Encoder 輸出軟體設定(視需求設定) 4.1 進入 Motor Wizard  $\overline{X}$  LinMot-Talk 6.10 File Search Drive Services Options Window Tools Manuals Help 6 t 1 H H 2 | 日 4 | 9 | all lUnnamed offline (User) 에로 업데 ▶ ■  $DEF$  $\sim$  Figure  $\left\Vert \mathcal{H}_{\mathcal{C}_{\mathcal{C}}}\right\Vert$ Project Control Status  $\ll$ V -<mark>Be</mark> Unnamed offline (User) n: n Motor Wizard... (Ctrl+W) Control Panel 1: Voltage Enable........... x ....... Forced by Parameter **Ex** Parameters 2: Enable Operation...................... Variables 3: Enable Operation........ ....... Forced by Parameter **图** Oscilloscopes **Frors** —<br>那 Curves 7: Error Acknowledge.... x ...... Dig In X14.15 Function **图 Command Table** 8: Jog Move +................. x .......Interface 8: Event Handler Active............. 9: Special Motion Active............ 9: Jog Move -................. x .......Interface 10: Special Mode.......... x .......Interface 10: In Target Position........................ 11: Homed.................... . . . . . . x 4.2 在 External position sensor system 的設定內選擇 AB Encoder Simulation LinMot-Talk 6.10 Motor Wizard  $\Box$  $\times$ 

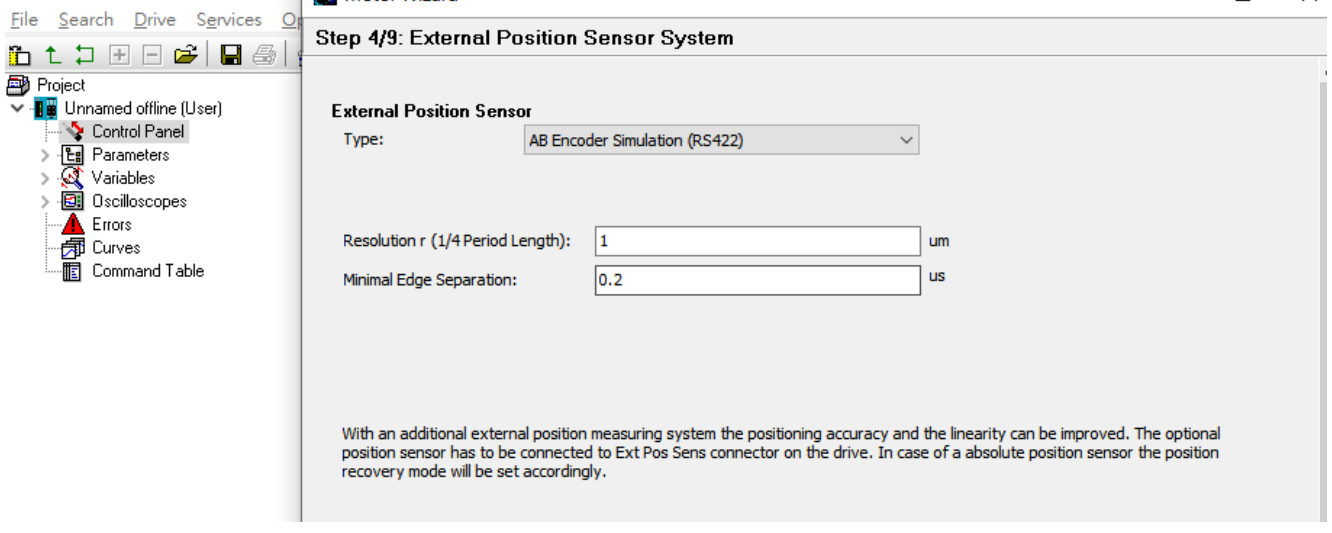

5 定義 I/O<br>K LinMot-Talk 6.10

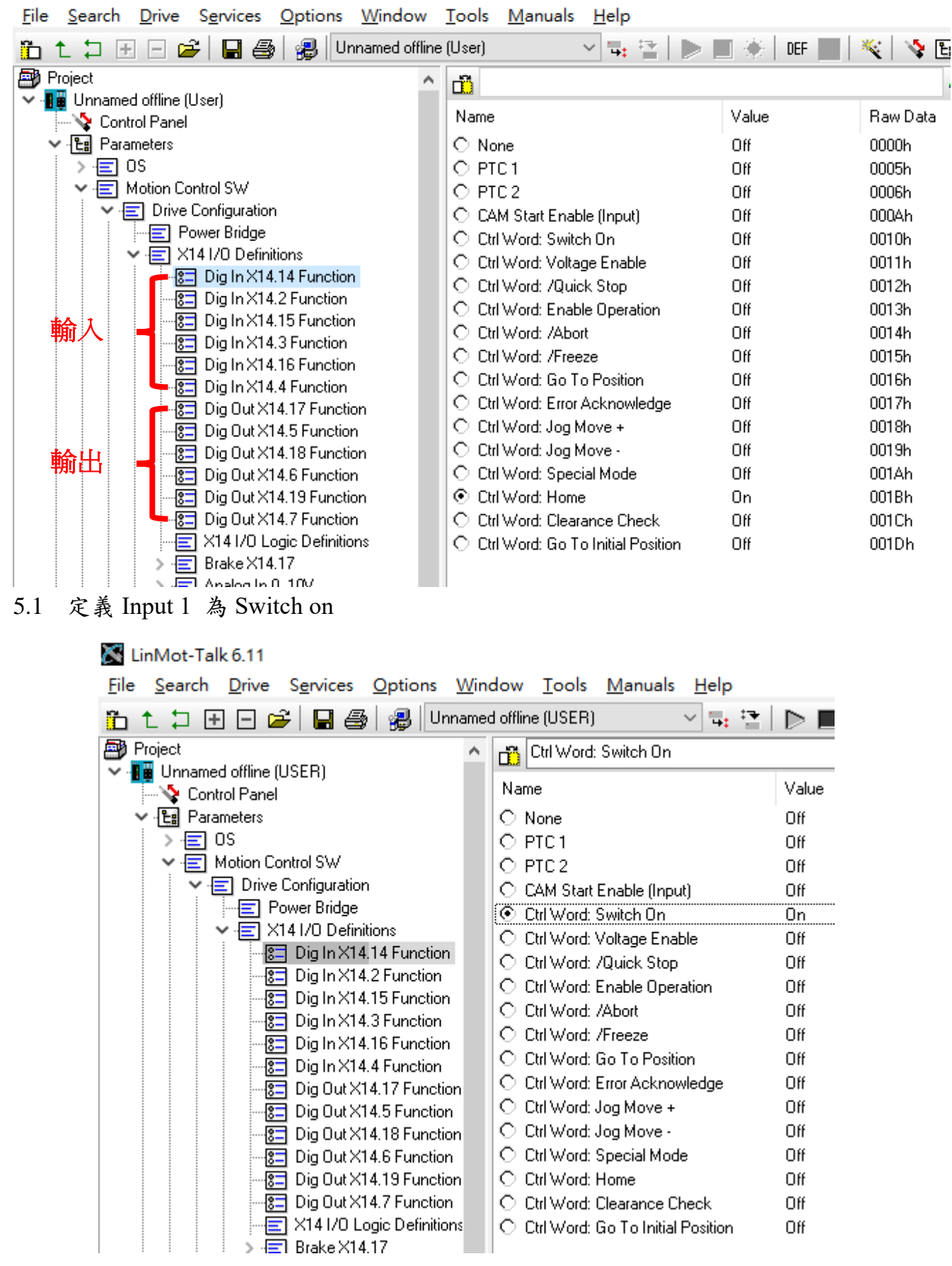

## 5.2 定義 Input 2 為 Home

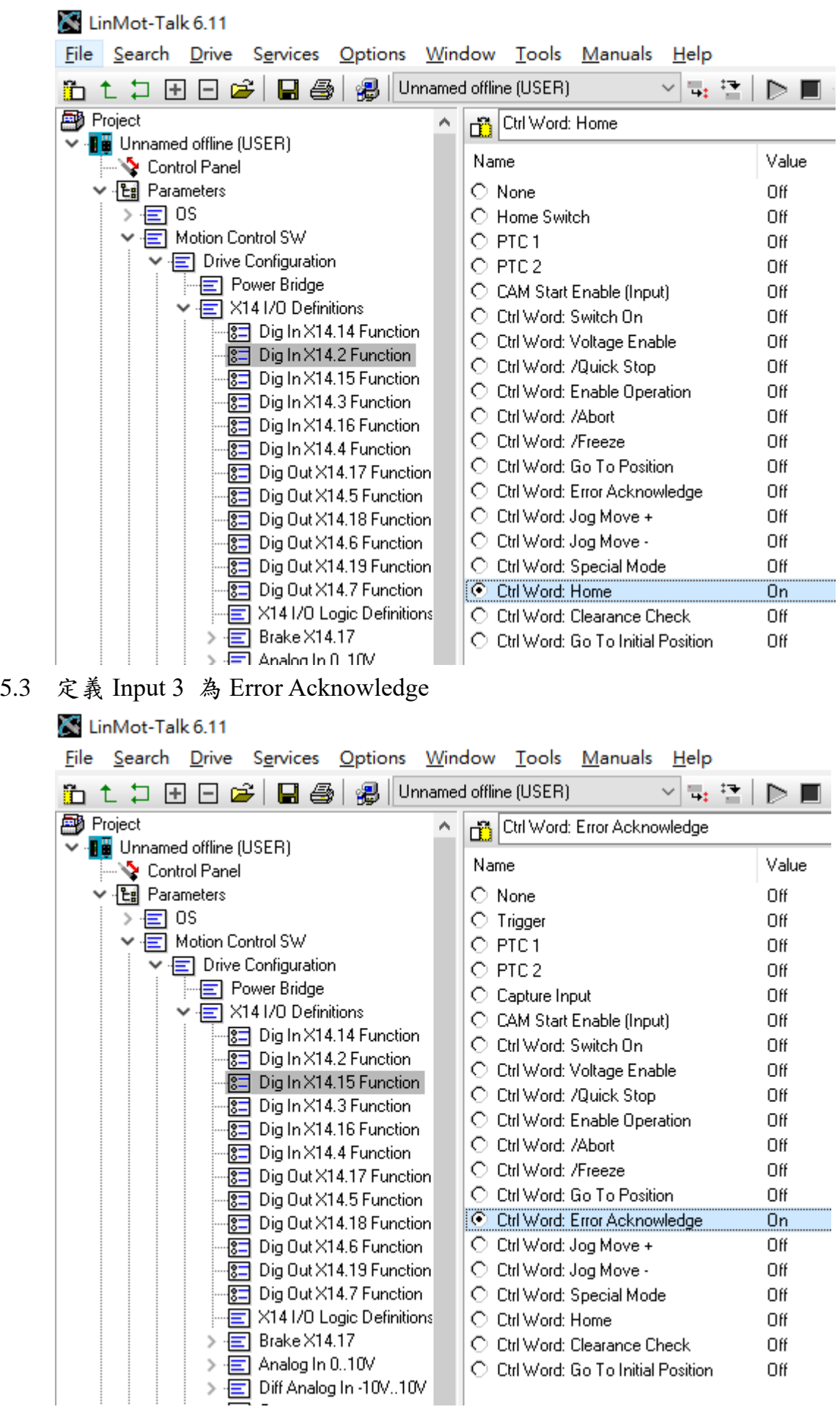

# 5.4 定義 Output 1 為 Homed

LinMot-Talk 6.11

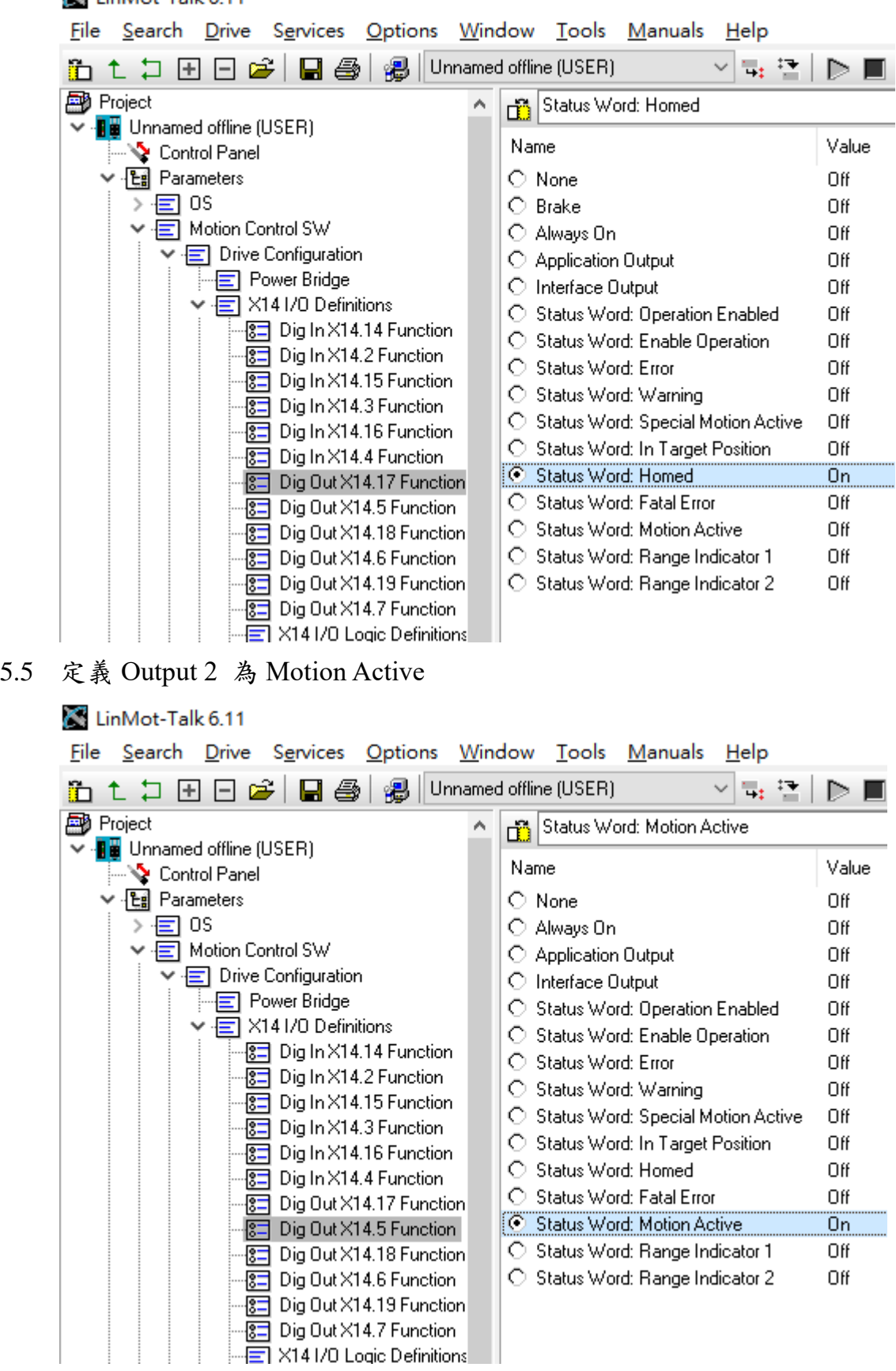

## 5.6 定義 Output 3 為 Error

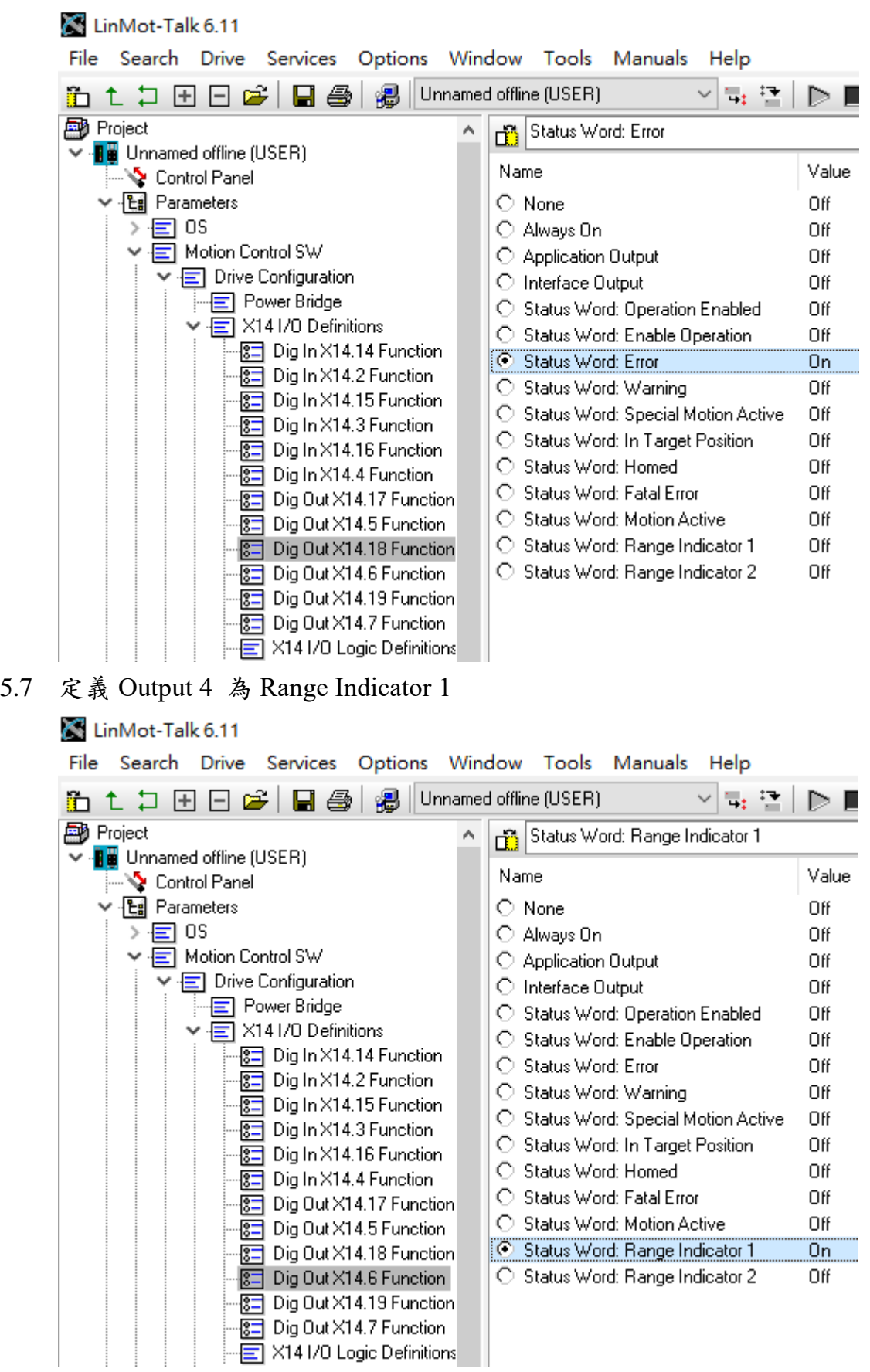

#### 5.8 定義 Output 5 為 Range Indicator 2

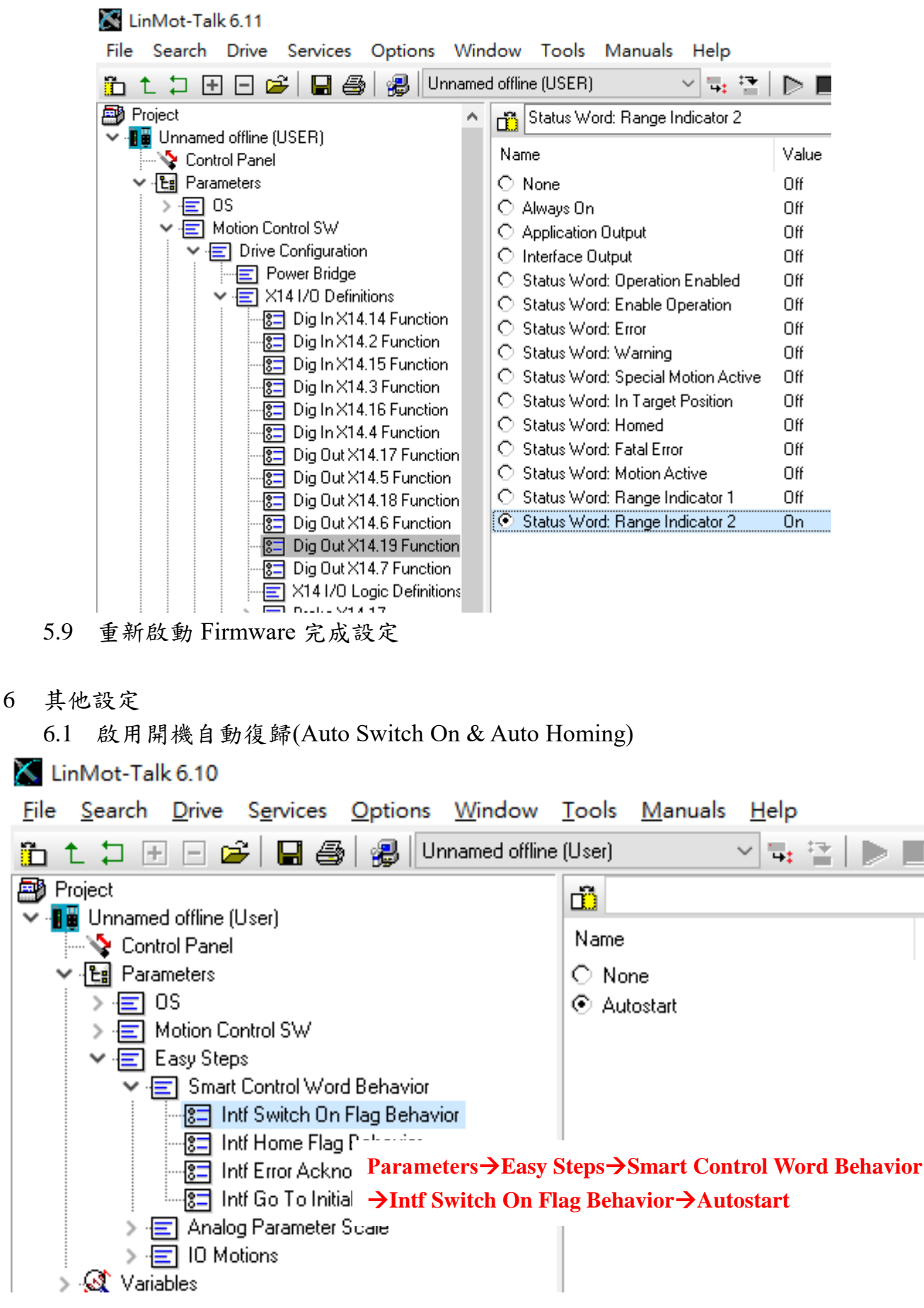

Value

Off

On

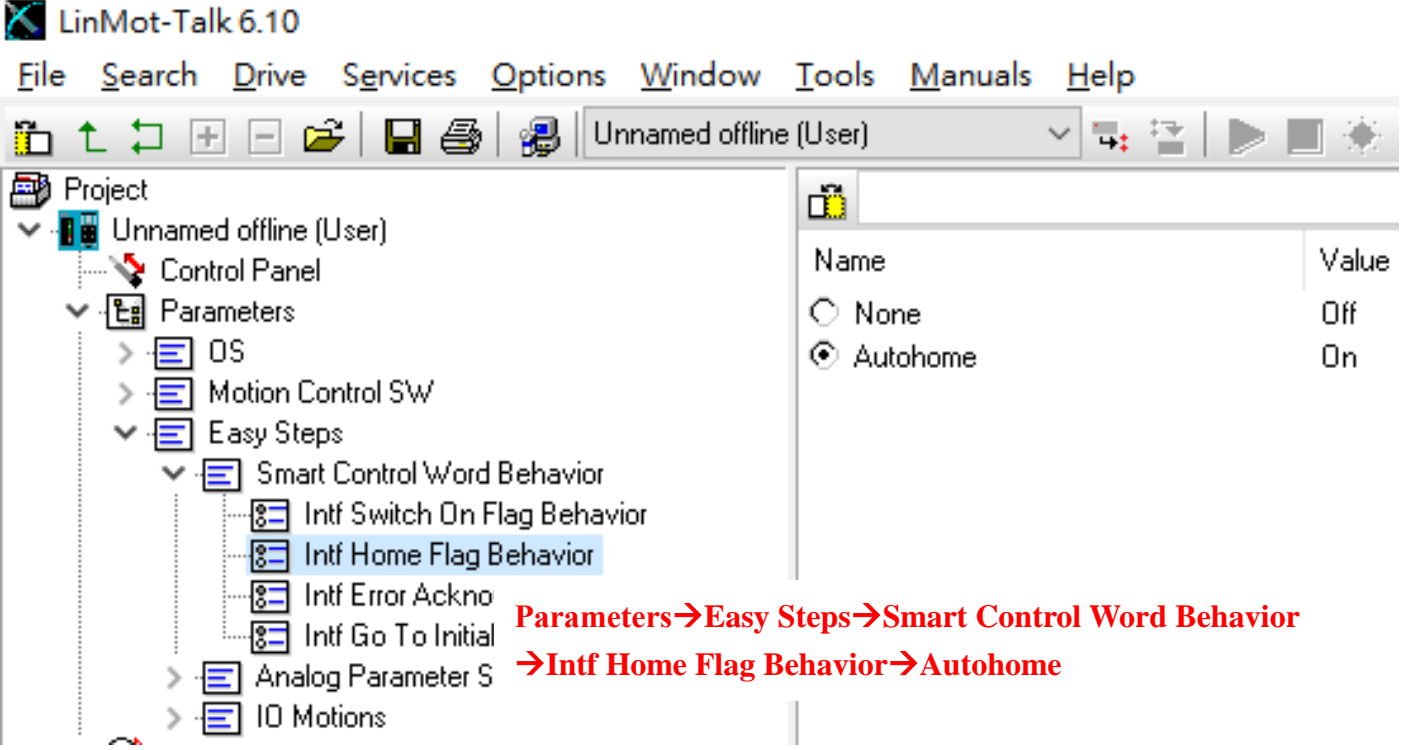